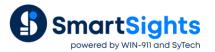

## **Provide Feedback to the Process**

## **Overview**

**XLReporter** provides feedback to the process at two levels, either from **XLReporter's** built-in **Scheduler** or from the report. The scheduler approach is typically used when the process requires a 'heartbeat' to indicate that the reporting system is active. The workbook approach is used when the process requires a signal that all or a section of a report has been populated.

## **Project Setup**

In the Scheduler, the Write Value to Process action is provided feedback.

To configure, from the XLReporter Project Explorer, under the Project tab, select Schedule Designer.

Select Add to add a new schedule action.

| Schedule       Image Variables         Condition       Time:         12:15:00 AM €         Daily       Weekly         Workhy       Weekly         Action Time Adjustment:       1 € day(s) ✓         Action Time Adjustment:       1 € day(s) ✓         Action       Mrite Value to Process         Save Worksheet to PDF       Action         Print Workbook       Tag         CXLR_DA-Grove Facility::User Defined XLReporter         Value       1         Manage Variables       Delay Execution         Run Applications       Value         Run Applications       Value         Write Value to Processi       Value         Run a Workbook Macro       Value         Wait to Complete       Write as Text                                                                                                    |                                                                                                    |               |                                                                                                    |   |
|----------------------------------------------------------------------------------------------------|----------------------------------------------------------------------------------------------------|---------------|----------------------------------------------------------------------------------------------------|---|
| □ Time       Continuous         □ Daiy       Weekdy         Monthly       Event         □ XLR_DA       XLReporter         Condition       Action Time Adjustment: 1 	 day(s) 	         Action       Mathematical Action         Action       Write Value to Process         Print Workbook to PDF       Action         Print Workbook to PDF       Action         Print Workbook to PDF       Action         Print Workbook to PDF       Action         Print Workbook to PDF       Action         Print Workbook to PDF       Action         Print Workbook to PDF       Action         Print Workbook to PDF       Action         Print Workbook to PDF       Action         Write Value to Process       Tag         Wanage Flies and Folders       Value         Banage Variables       Delay Execution         Run an Applications       Write Value to Complete         Write Value to Process       Write to Complete         Write Value to Process       Write value to Process         Run a Workbook Macro       V | Schedule                                                                                                    |               |                                                                                                    | x |
| Continuous       Daily         Weekky       Monthly         Event       XLR_DA         XLReporter       Condition         Action Time Adjustment:       1 	 day(s) 	         Action       Action         Action       Write Value to Process         Print Workbook       Print Workbook         Print Workbook       Print Workbook         Print Workbook       Page Files and Folders         Manage Variables       Value         Run a Schedule Script       Value         Run a Maplications       Value         Run a Maplication       Virte Value to Process         Run a Workbook Macro       Value                                                                                                    | Condition                                                                                                    |               |                                                                                                    |   |
| Action                                                                                                    | Continuous     Daily     Weekly     Monthly     Event     XLR_DA     XLReporter                                                                                                    | Time:         | 12:15:00 AM                                                                                                    |   |
|                                                                                                    | Save Workbook to PDF     Save Worksheet to PDF     Print Worksheet to PDF     Print Worksheet     Transfer Reports     Manage Files and Folders     Manage Variables     Run Applications     Run a Schedule Script     Run an Application     Write Value to Process     Run a Workbook Macro | Action<br>Tag | Write Value to Process <xlr_da>Grove Facility::User Defined XLReporter       1       Delay Execution     1       \$\$ Seconds</xlr_da> | ] |
| Un Currou                                                                                                    |                                                                                                    |               | OK Cance                                                                                                    |   |
|                                                                                                    |                                                                                                    |               | Cance                                                                                                    |   |

Under Condition,

• Set the interval of the feedback e.g., 1 minute Under Action,

- Expand Run Applications and select Write Value to Process.
- For Tag, click the browse pushbutton [...].

| Add Items          | ×                                             |
|--------------------|-----------------------------------------------|
| Connector<br>Items | XLR_DA ~<br>User Defined XLReporter heartbeat |
|                    | OK Cancel                                     |

- Set the **Connector** to a real-time connector configured in the project.
- For Items, click the browse pushbutton [...] and select a tag to write the value to.
- Click **OK** to fill in **Items** and **OK** again to return to the schedule action.
- Set the Value to what should be written to the selected Tag.
- Check **Wait to Complete**. If checked, the scheduler will wait for the action to complete before processing any other action.

Now, when the **Scheduler** is running, the **Value** is written to the **Tag** at the interval specified.

## Feedback From the Report

XLReporter can take any value in the report workbook and write it back to the process with the **Data Export To Tag List** management function. This can be used to write back a fixed value in a cell, the results of an Excel formula of even a value from another data source like a historian or relational database.

To configure this, from the **XLReporter Project Explorer** under the **Home** tab, select **Template Studio**. In the studio, open a template that can be edited for feedback.

| 🕕 Tei                 | mplate St                 | udio - Ba | atch Da    | shboard.xl              | sx      |                   |          |                    |          |                      |              |           |           |               |           | -                     |          | ×        |
|-----------------------|---------------------------|-----------|------------|-------------------------|---------|-------------------|----------|--------------------|----------|----------------------|--------------|-----------|-----------|---------------|-----------|-----------------------|----------|----------|
| Ŧ                     |                           |           |            |                         |         |                   |          |                    |          |                      |              |           |           |               |           |                       |          |          |
| File 🔻                | Templa                    | ate V     | Vorkshe    | et                      |         |                   |          |                    |          |                      |              |           |           |               |           |                       |          |          |
| 1                     |                           |           | <b>i</b> n |                         | 779     |                   | <b>-</b> |                    |          |                      | 6            |           | Σ         |               |           |                       |          |          |
| <u></u>               |                           |           |            |                         |         |                   |          | _                  | -        |                      |              |           | _         |               | -         | Documentati           |          |          |
| fit .                 | Insert Fo                 | ormat C   |            | ionditional<br>Format 🖉 | General | Report :<br>Names | Schedule | On Dema<br>Designe |          | ct Link              | Preview      | Variables | Analytics | Datab<br>Mana |           | Knowledge B           | ase      |          |
|                       |                           | Content   |            | G.                      |         |                   | ettings  | bough              |          | Data                 | Report       | Sour      | 2002      | Too           | -         | Help                  |          |          |
| A                     |                           |           |            |                         |         |                   | Aungo    |                    |          | butu                 | порон        | 500       | 003       | 100           | //3       | Those                 |          |          |
|                       | В                         |           | ~ <u> </u> |                         | D       | E                 | F        |                    | G        | н                    |              |           | К         | _             | L         | M                     | N        | _        |
| A                     |                           |           |            |                         | U       | E                 | F        |                    | 6        | н                    | - 1          | J         | ĸ         |               |           |                       |          | - '      |
|                       | Batch                     | Das       | hboa       | ard                     |         |                   |          |                    |          |                      |              |           |           | Rep           | ort Date: | 1/0/00 12             | 2:00 AM  |          |
| 5<br>7<br>3<br>9<br>0 | <ul> <li>MIXER</li> </ul> | _         | essure     | e<br>R ∎REAC            | TOR     |                   |          |                    | one 1 Te | mperatur<br>UDER ∎RE | _            | Duration  | =MI       | _             | one 2 Tei | (h:mm:ss)<br>mperatur | <u>e</u> | -        |
| 1 2                   |                           |           |            |                         |         |                   |          |                    |          |                      |              |           |           |               |           |                       |          |          |
|                       |                           |           |            |                         |         |                   |          |                    |          |                      |              |           |           |               |           |                       |          |          |
|                       |                           |           |            |                         |         |                   |          |                    |          |                      |              |           |           |               |           |                       |          |          |
| 5<br>7                |                           |           |            |                         |         |                   |          |                    |          |                      |              |           |           |               |           |                       |          |          |
|                       |                           |           |            |                         |         |                   |          |                    |          |                      |              |           |           |               |           |                       |          |          |
|                       |                           |           |            |                         |         |                   |          |                    |          |                      |              |           |           |               |           |                       |          |          |
|                       |                           |           |            |                         | MIX     |                   |          |                    | _        | EXTRU                |              | _         | _         |               | REAC      |                       | _        |          |
| -                     |                           |           |            |                         | Zone 2  | Spee<br>RPI       |          |                    | Zone 1   | Zone 2               | Speed<br>RPM |           |           |               | Pressure  | Zone 1                | Zone     |          |
| •                     | ► H\ Da                   | shboard   |            | degF                    | degF    | KPI               | VI       | PSI                | degF     | degF                 | KPM          | P         | PSI C     | legF<br><     | PSI       | degF                  | deg      | ۲ ۲<br>> |
| al                    |                           | Jibuar    |            |                         |         |                   |          |                    |          |                      |              |           |           |               |           |                       | 00       | % -      |
| Cai                   |                           |           |            |                         |         |                   |          |                    |          |                      |              |           |           |               |           |                       | 90       | /0 +     |

Select Data, Connect.

| File 🔻 | Ten         | nplate      | Works | heet                    |         |                 |          |                       |         |      |         |          |
|--------|-------------|-------------|-------|-------------------------|---------|-----------------|----------|-----------------------|---------|------|---------|----------|
| P      |             |             | d     |                         | 1       |                 |          | 1<br>1                |         |      | Q       |          |
| Edit   | Insert<br>* | Format<br>• | Chart | Conditional<br>Format + | General | Report<br>Names | Schedule | On Demand<br>Designer | Connect | Link | Preview | Variable |
|        |             | Conten      | 6     | G                       |         |                 | Settings |                       | Dat     | a    | Report  | 5        |

Navigate to the Manage tab.

| Data (7) Mar       | age (0)             | Grou | Гуре | Source | Target | Place |
|--------------------|---------------------|------|------|--------|--------|-------|
| Active By          | Any Sheet   Group 0 | *    |      |        |        |       |
| Category           | Data Export 🔹       |      |      |        |        |       |
| Туре               | To Tag List 👻       |      |      |        |        |       |
| Apply To<br>Cell 🔻 | \$A\$1              |      |      |        |        |       |
| Direction          | None                |      |      |        |        |       |
| End                | All cells are empty |      |      |        |        |       |
| Placement          | Direct 👻            |      |      |        |        |       |
| Туре               | Direct              |      |      |        |        |       |
|                    |                     |      |      |        |        |       |
| Setting            | Value               |      |      |        |        |       |
| Configurati        |                     |      |      |        |        |       |
| Readback           | Yes                 |      |      |        |        |       |

- Set the **Category** to Data Export.
- Set the **Type** to To Tag List.
- Under Apply To, set the Cell to the cell location that holds the value to be written back to the PLC.

The process tag to write to is specified in the **Configuration** setting. Select the browse pushbutton [...] under the **Value** column.

Under the **Setup** tab,

| Export         |                 | × |
|----------------|-----------------|---|
| File 🕶         |                 |   |
| Name           | Batch Dashboard |   |
| Setup Tag List |                 |   |
|                |                 |   |
| Connector      | XLR_DA ~        |   |
|                |                 |   |

• Set the Connector to a Real-time Connector in the project.

Under the Tag List tab,

| ile  | •                  |                                              |        |
|------|--------------------|----------------------------------------------|--------|
| N    | lame               | Batch Dashboard                              |        |
| Setu | up Tag Lis<br>Cell | t<br>Tag                                     | Туре   |
|      | SAS1               | Grove Facility::User Defined.Report complete | Number |
| *    |                    |                                              |        |

- Select the first row under the **Tag** column.
- Click the browse pushbutton [...] to open the tag browser.
- Select the tag to receive the exported value.
- Click **OK**.
- The **Cell** column should be set to the cell with the value to write.
- Click File, Save to save the configuration and return to the Connection dialog.

| Setting     | Value           |
|-------------|-----------------|
| Configurati | Batch Dashboard |
| Readback    | Yes             |
| Wait Time   | 0 -             |
| Add         | Modify Delete   |

• Click Add to add the management connection to the template.

When the report is updated, the value will be written from the **Cell** to the process tag.

Note that Management connection are processed *after* Data connections so the feedback occurs *after* the report is populated. To "harden" the feedback, the value written back to the PLC could be a checksum from the report content.